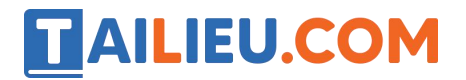

Nội dung bài viết

1. Soạn SGK Tin Học lớp 11: Bài tập và thực hành 6

Mời các em học sinh cùng quý thầy cô giáo tham khảo ngay **hướng dẫn Soạn SGK Tin học lớp 11: Bài tập và thực hành 6** ngắn gọn và đầy đủ nhất, được chúng tôi biên soạn và chia sẻ dưới đây.

## *Soạn SGK Tin Học lớp 11:Bài tập và thực hành 6*

## **1. Mục đích, yêu cầu**

 $+$  Rèn luyện các thao tác xử lí xâu, kĩ năng tạo hiệu ứng cho chữ chạy trên màn hình.

+ Nâng cao kĩ năng viết, sử dụng chương trình con.

## **2. Nội dung**

+ Thủ tục CatDan(s1,s2) nhận đầu vào là xâu s1 gồm không quá 79 kí tự , tạo xâu s2 thu được từ xâu s1 bằng việc chuyển kí tự đầu tiên của nó xuống vị trị cuối cùng. Ví dụ nếu s1='abcd' thì s2='bcda'.

```
Type str79=string[79]; Procedure CatDan(s1:str79; var s2:=str79);
Begin S2: = \text{copy}(s1, 2, \text{length}(s1)-1)+s1[1]; End;
```
+ Thủ tục CanGiua(s) nhận đầu vào là xâu s gồm không quá 79 kítự, bổ sung vào đầu dòng s một số dấu cách để khi đưa ra màn hình xâu kí tự s.

Procedure CanGiua(var s:str79) Var I,n:integer; Begin  $N:=length(s)$ ;  $N:=(80-n)$  div 2; For i:=1 to n do s:=' '+s; End;

**b)** Theo dõi cách sử dụng hai thủ tục trên, ta có thể viết chương trình sau đây để nhập một xâu kí tự từ bàn phím và đưa xâu đó ra màn hình có dạng dòn gchuwx chạy giữa mà có dạng dòng chữ chạy giữa màn hình văn bản 25\*80.

uses crt; type str79=string[79]; var s1,s2:str79; stop:boolean; procedure CatDan(s1:str79;var s2:str79); begin  $s2:=\text{copy}(s1, 2, \text{length}(s1)-1)+s1[1];$  end; procedure CanGiua (var s:str79); var i,n:integer; begin n:=length(s); n:=(80-n) div 2; for i:=1 to n do s:=' '+s; end; begin clrscr; write('Nhap xau sl:'); readln(s1); CanGiua(s1); clrscr; stop:= stop:=keypressed; end; readln end.

## **TAILIEU.COM**

Thử chạy với dòng chữ '… Mung nghin nam Thang Long-Ha Noi!...'

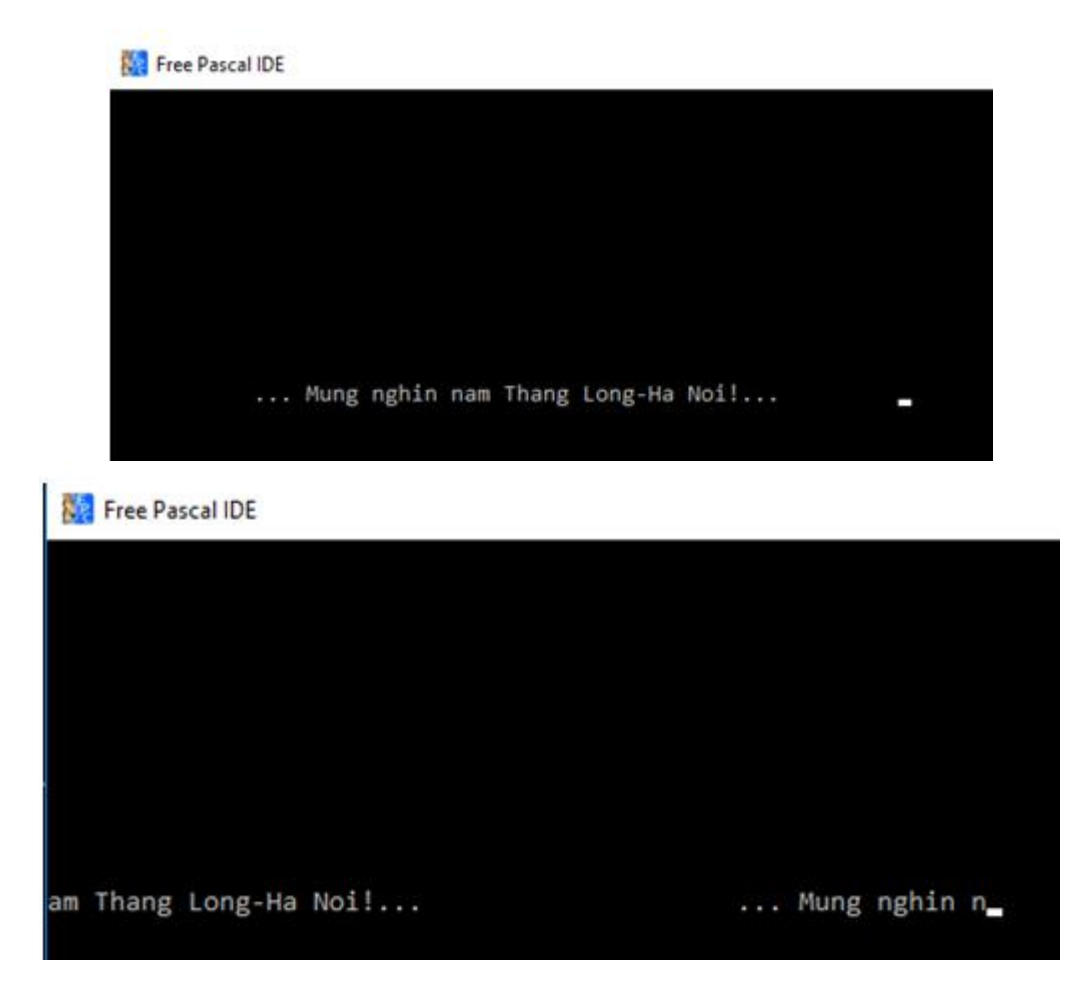

**c)** Hãy viết thủ tục ChuChay(s,dong) nhận đầu vào làxâu s gồm không qus 79 kkis tự và biến nguyên dong, đưa ra xâu s có dạng chữ chạy ở dòng dong. Viết chương trình đưa ra xâu s có dạng chữ chạy ở dòng dong. Viết và chạy chương trình có sử dụng thủ tục này.

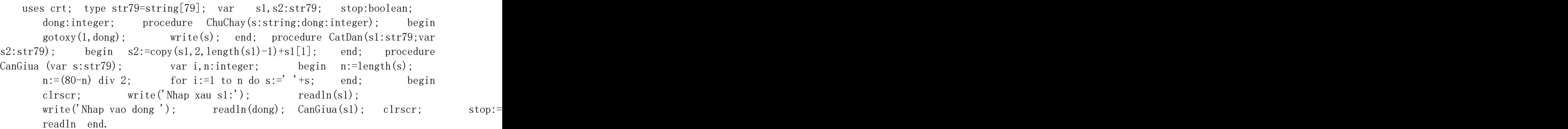

Kết quả:

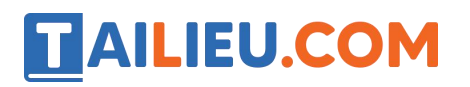

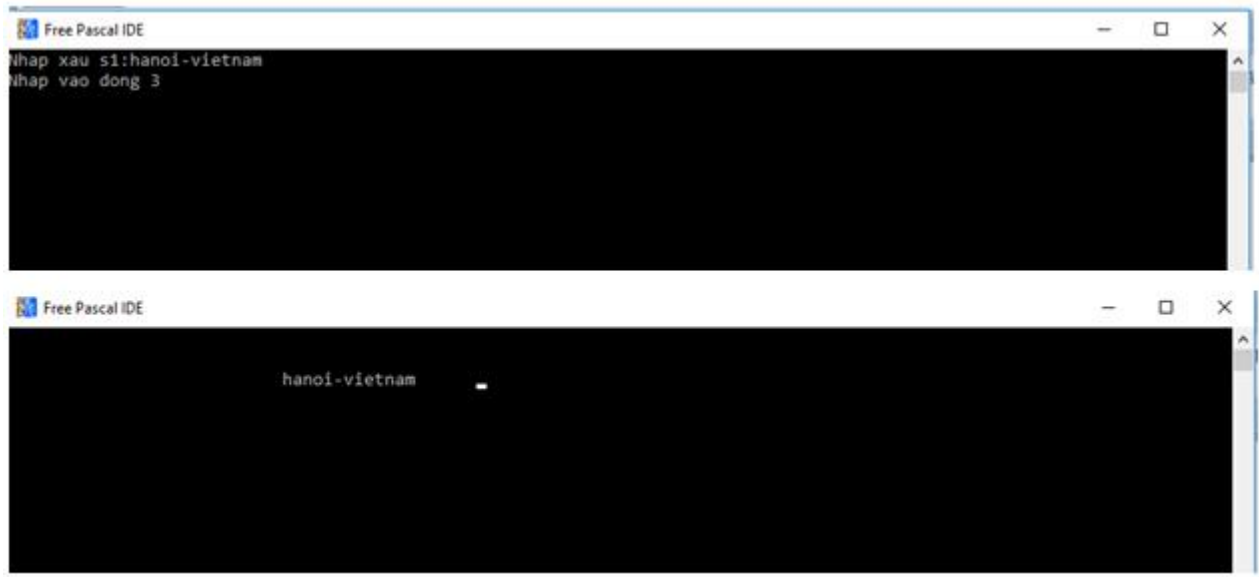

►►**CLICK NGAY** vào nút **TẢI VỀ** dưới đây để tải về Giải bài tập Tin học lớp 11: Bài tập và thực hành 6 (Ngắn gọn) file PDF hoàn toàn miễn phí.